## **第 103 回関東学生陸上競技対校選手権大会 研究撮影における撮影場所希望申請 検索方法**

第 103 回関東学生陸上競技対校選手権大会の研究撮影において、事前に撮影希望場所を申請いただくことと なりました。申請方法は、以下の方法で行ってください。

①サイトを開く **≪必ず PC で行ってください≫** 以下の URL から、国立競技場の公式ホームページをお開きください。 国立競技場公式ホームページ:<https://www.jpnsport.go.jp/kokuritu/> (以下、当サイト画面を引用)

②サイトを開くと以下の画面になります。 開いたら、座席案内を選択してください。 JAPAN SPORT **Example 18 Q 文字サイズ 標準 大 特大** ▶ 事業サイト 一覧 Google 提供 国立競技場 ▶ サイトマップ ▶ よくある質問 施設室内 アクセス 利用室内 ホーム イベント情報 座席室内 国立競技場を知る WALL E

③『座席案内』をクリックし、スクロールすると以下のような画面になります。 使用したいブロックにカーソルを合わせると赤くなるので、クリックしてください。 (以下、206 番ブロックで説明いたします)

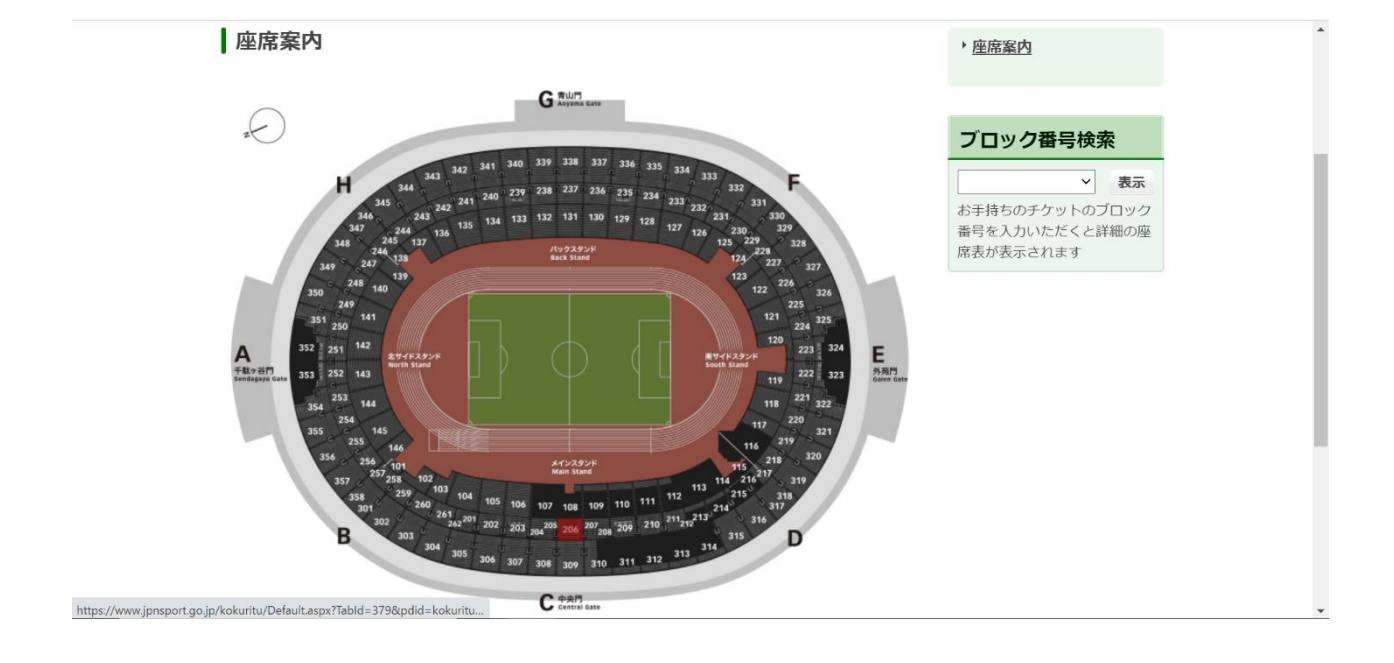

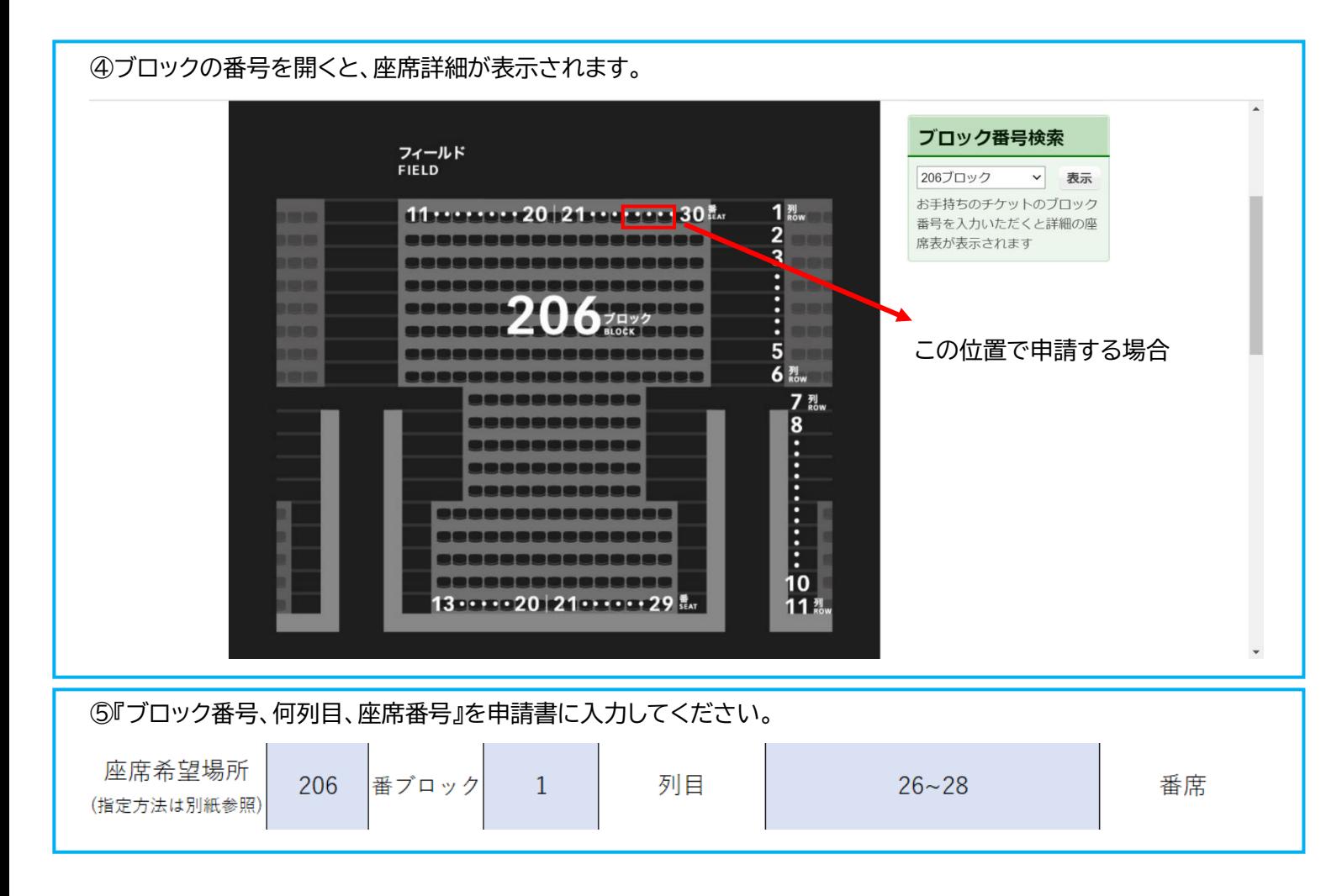

## お問い合わせ先

一般社団法人 関東学生陸上競技連盟 TEL:03-5411-1488 E-mail:kanto-press@kgrr.org 担当者:松尾 航 秋山 姫歌 内田 葵唯